1. 申し込みフォームへアクセス後、「利用者登録せずに申し込む方はこちら」をクリックしてください。

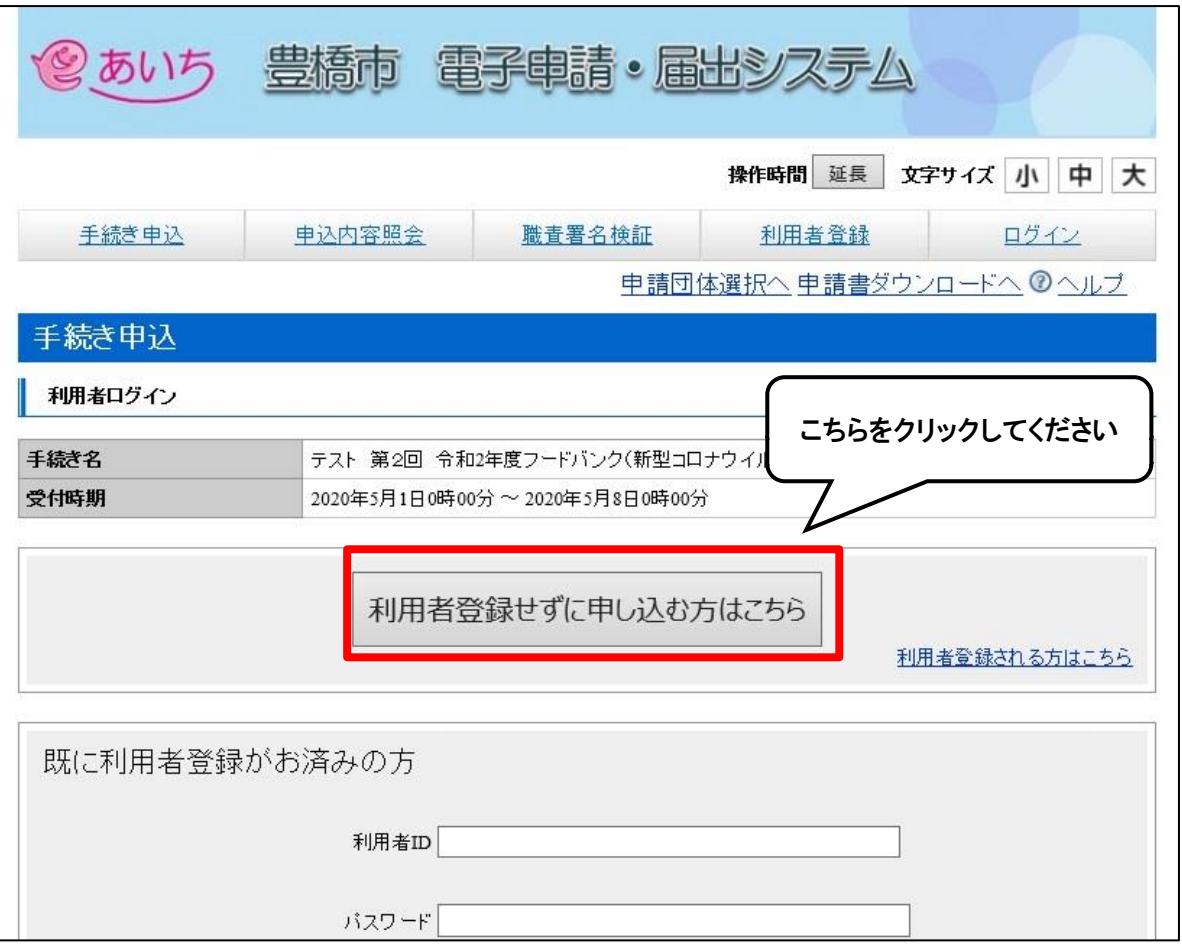

2.利用規約等を確認し、ご理解いただけましたら「同意する」をクリックしてください。

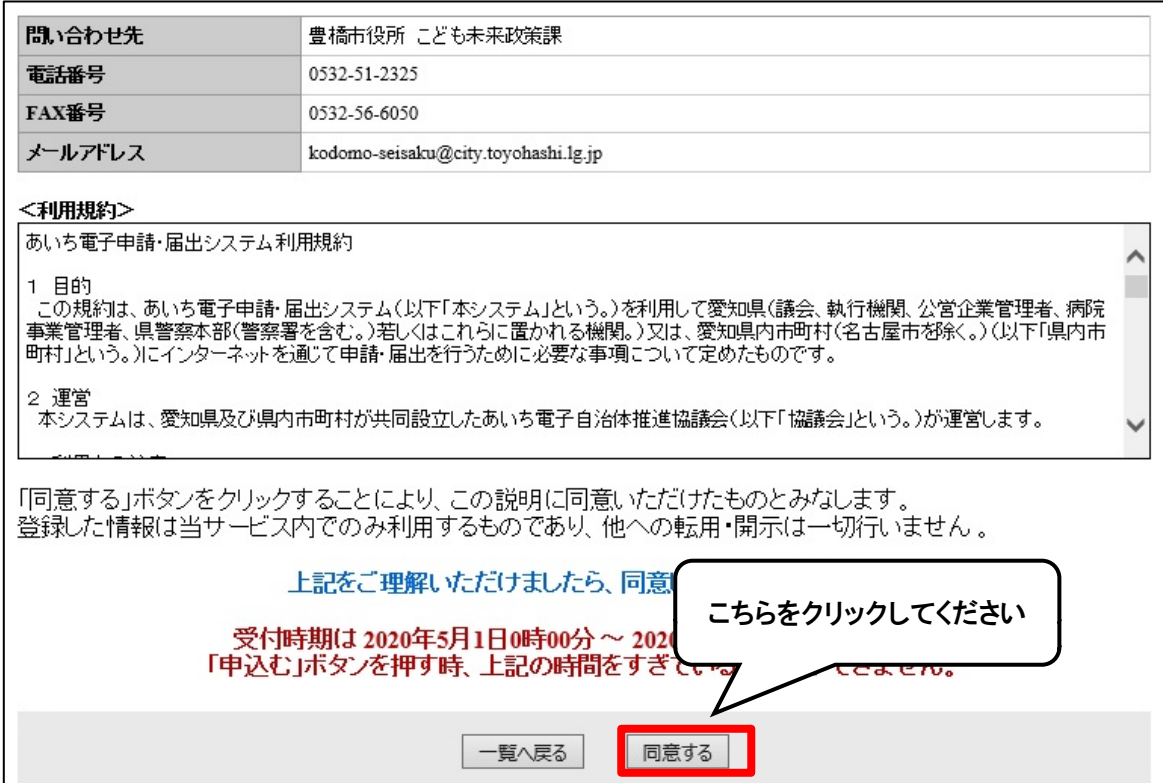

3.必要事項を入力し「確認へ進む」をクリックしてください。

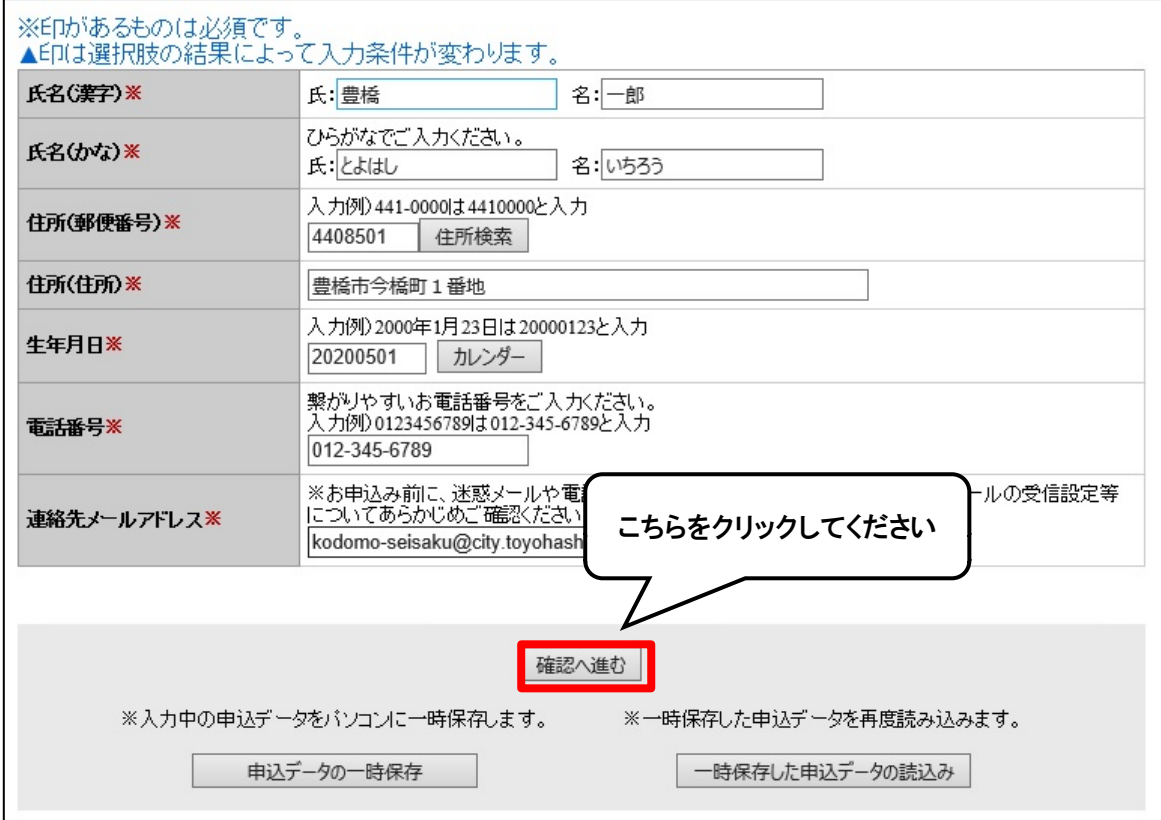

4. 入力内容を確認し「申込む」をクリックしてください。

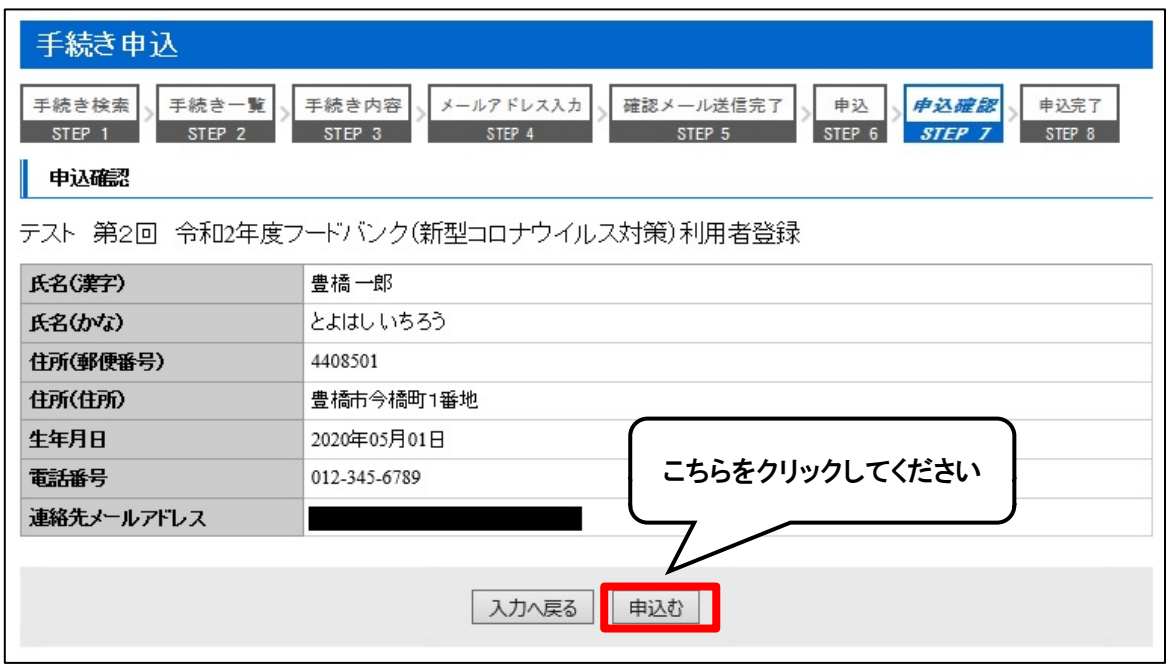

5.申込み完了画面を確認し、入力いただいたメールアドレス宛に完了通知メールが届いていることを確認してください。 完了通知が届かない場合は、迷惑メールボックス等をご確認いただくか、こども未来政策課(電話:0532-51-2325) までご連絡くださいますようお願いいたします。